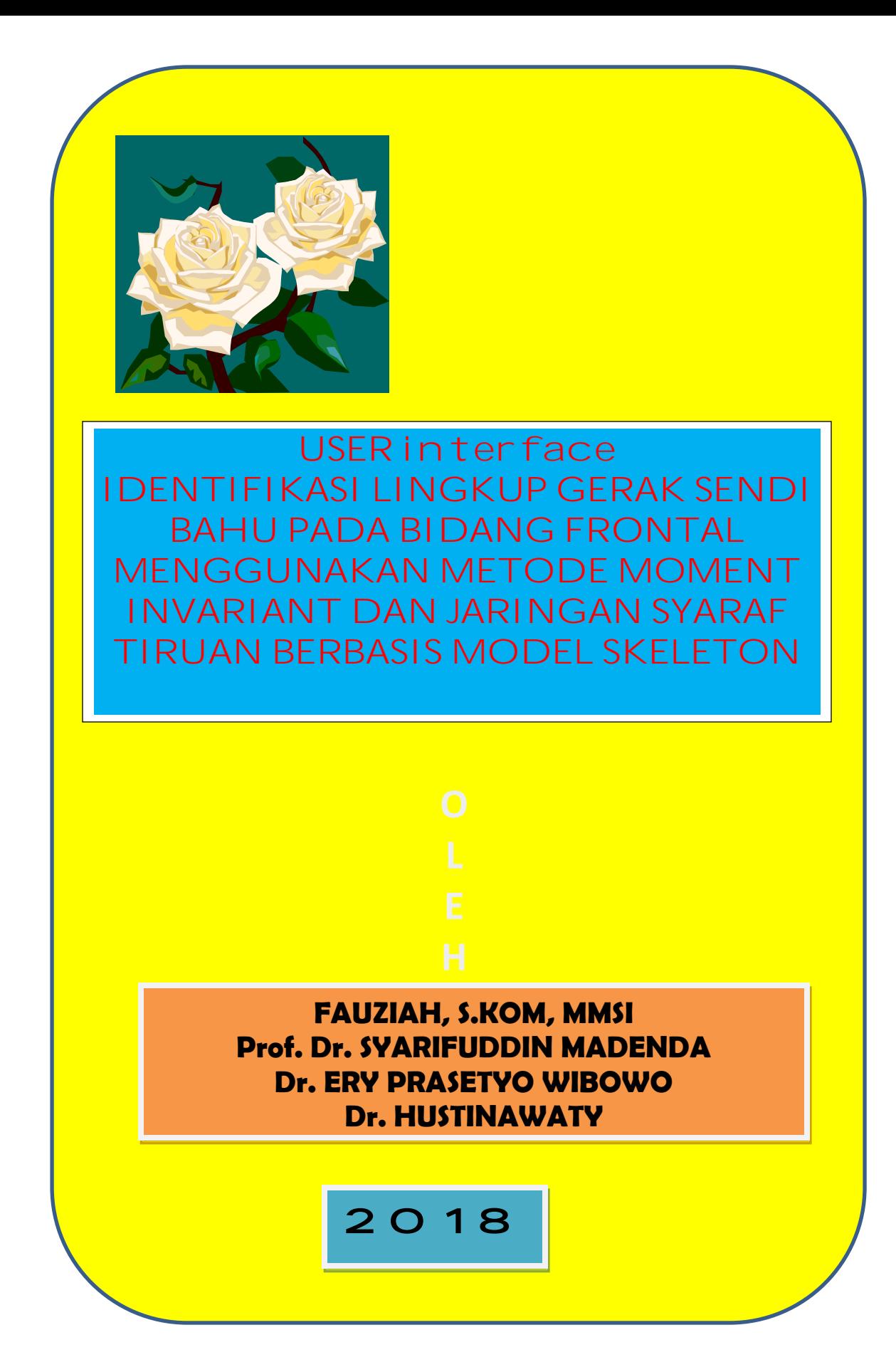

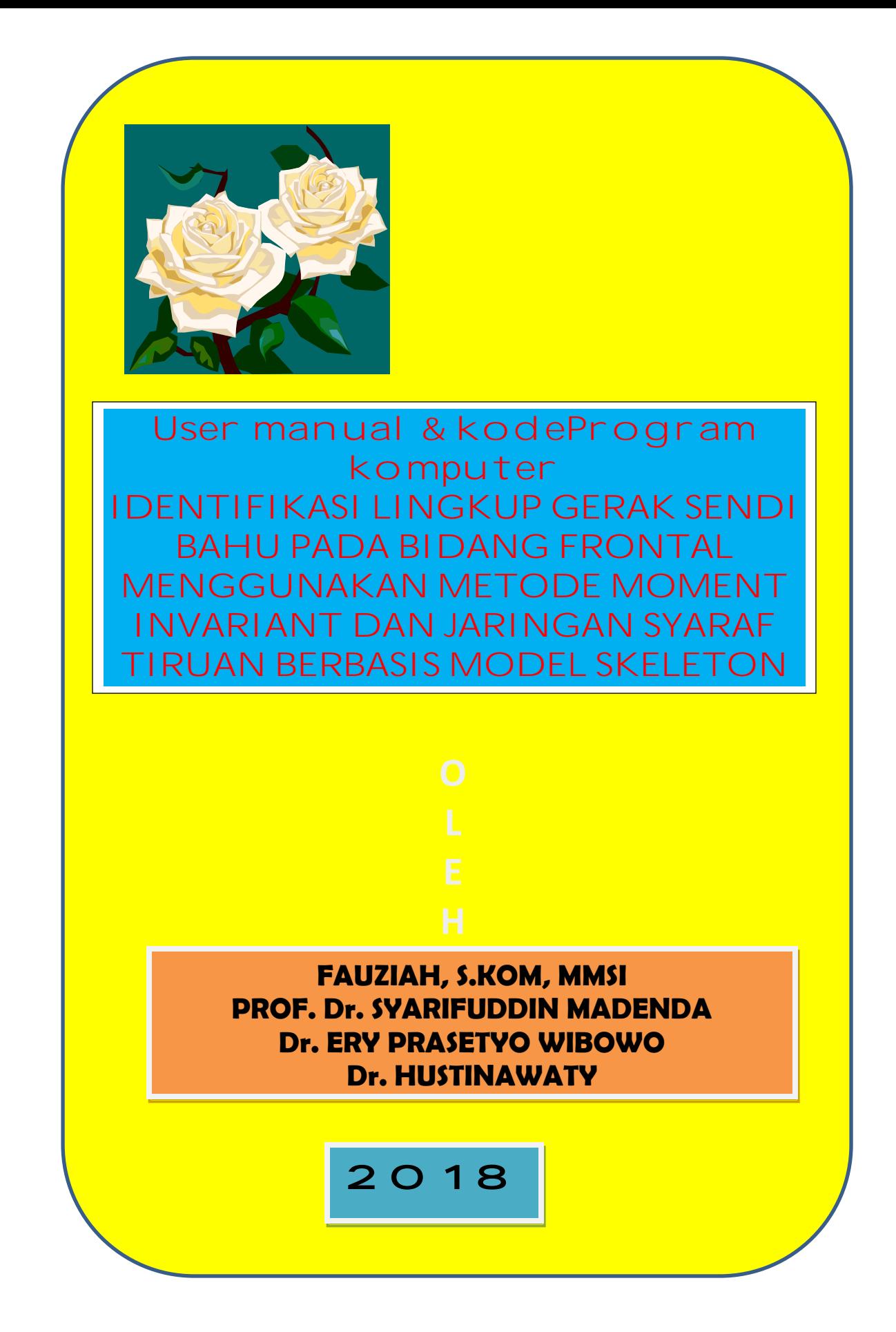

# **USER INTERFACE IDENTIFIKASI LINGKUP GERAK SENDI BAHU PADA BIDANG FRONTAL**

## USER INTERFACE UNTUK SENDI BAHU

# 1. MENU UTAMA

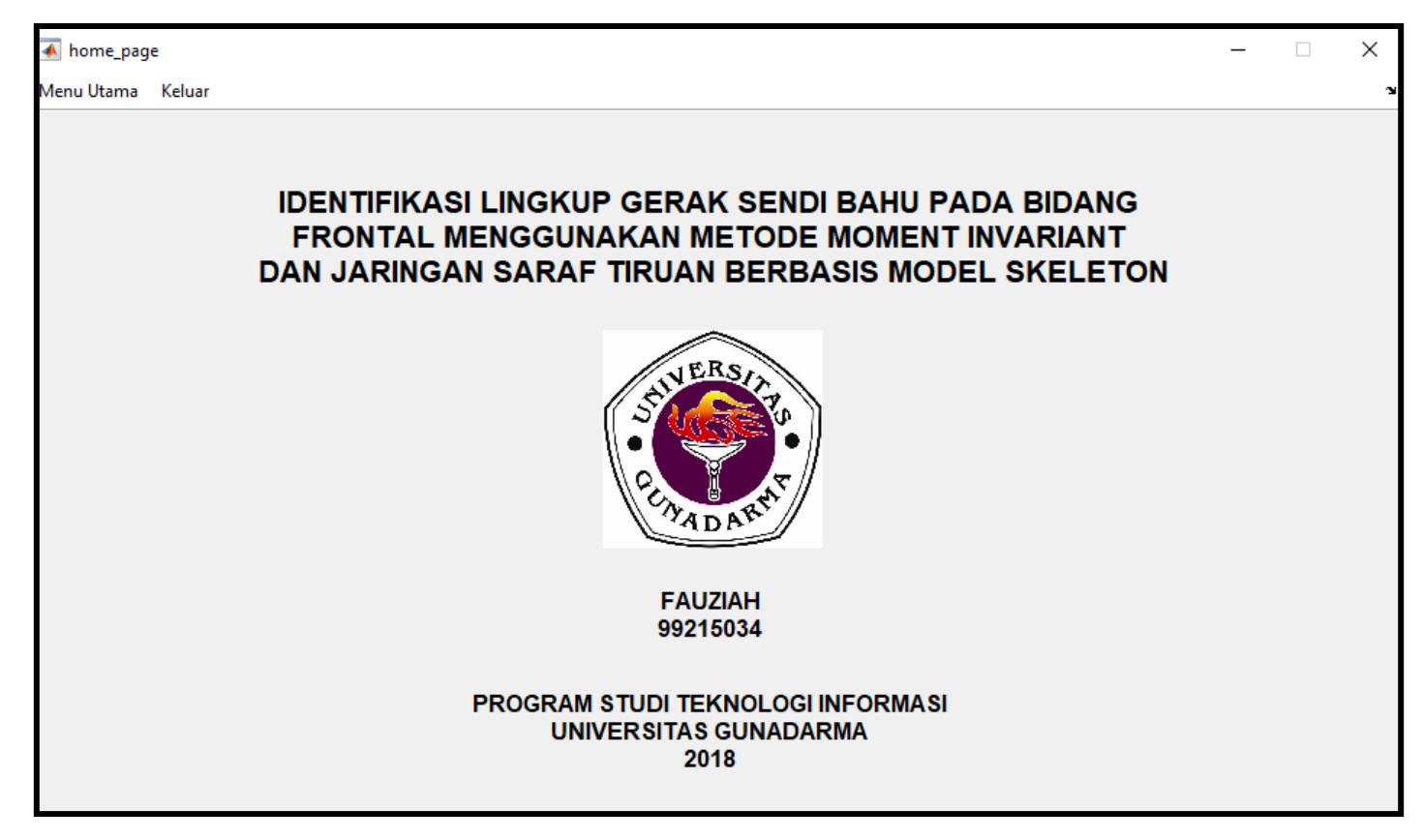

Gambar 1

Gambar 1 menunjukkan menu utama dari awal tampilan prototype perangkat lunak yang berkaitan dengan identifikasi lingkup gerak sendi bahu pada bidang frontal

## PILIHAN BAHASA PADA MENU UTAMA

A. BAHASA INDONESIA

B. BAHASA INGGRIS

Selanjutnya pada menu utama terdapat 2 buah pilihan bahasa yaitu bahasa Indonesia dan bahasa inggris, untuk pilihan bahasa Indonesia dapat diperlihatkan pada gambar 2

### A. PILIHAN BAHASA INDONESIA

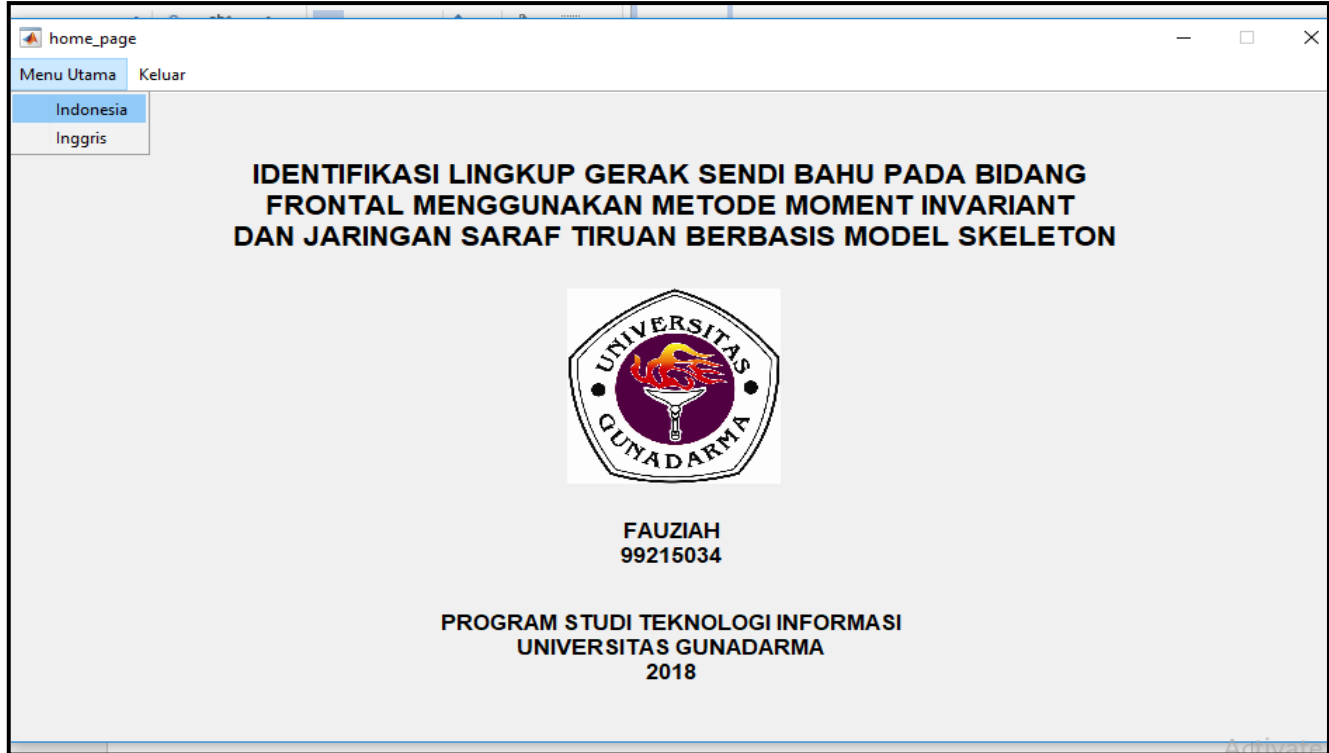

Gambar 2 PILIHAN BAHASA INDONESIA

Pada gambar 2 terlihat pilihan yang dipilih dengan bahasa Indonesia, maka tampilan akan muncul dengan bahasa Indonesia, seperti terlihat pada gambar 3

## MEMILIH LATAR BELAKANG CITRA

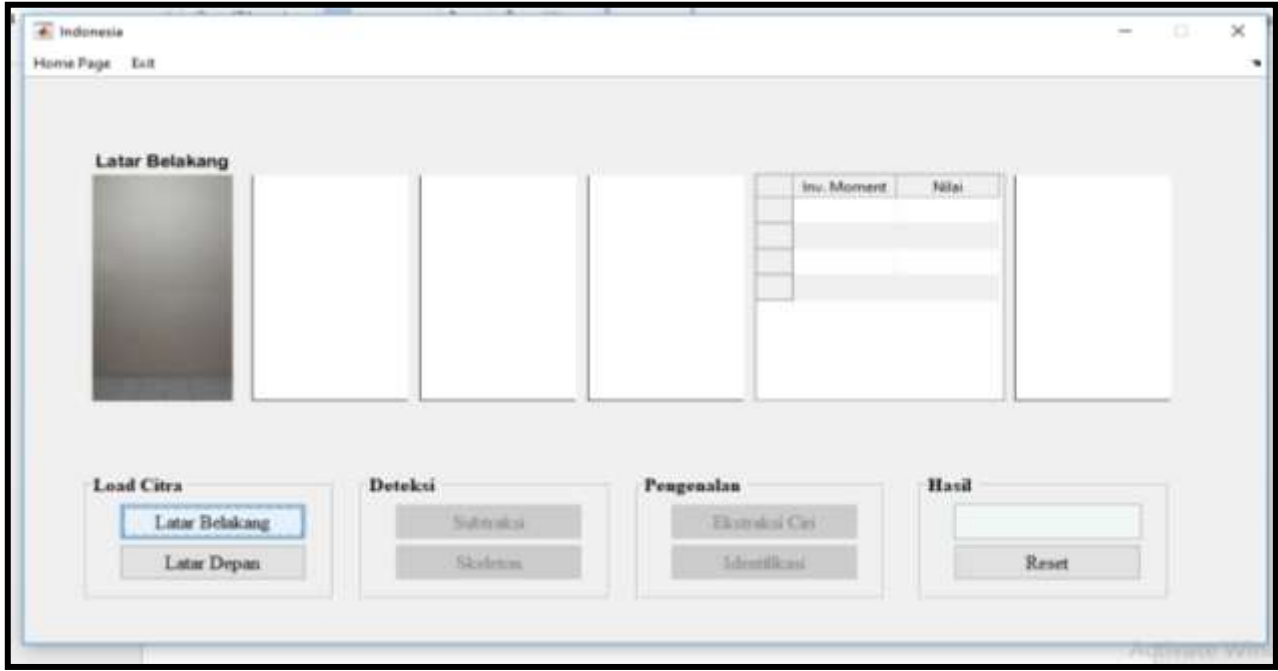

Gambar 3 Memilih Latar Belakang Citra dengan Pilihan Load Citra

Pada gambar 3 terlihat jelas pilihan load citra untuk latar depan yang digunakan dari proses akuisisi citra, maka akan terlihat pilihan dari load citra pada gambar 4

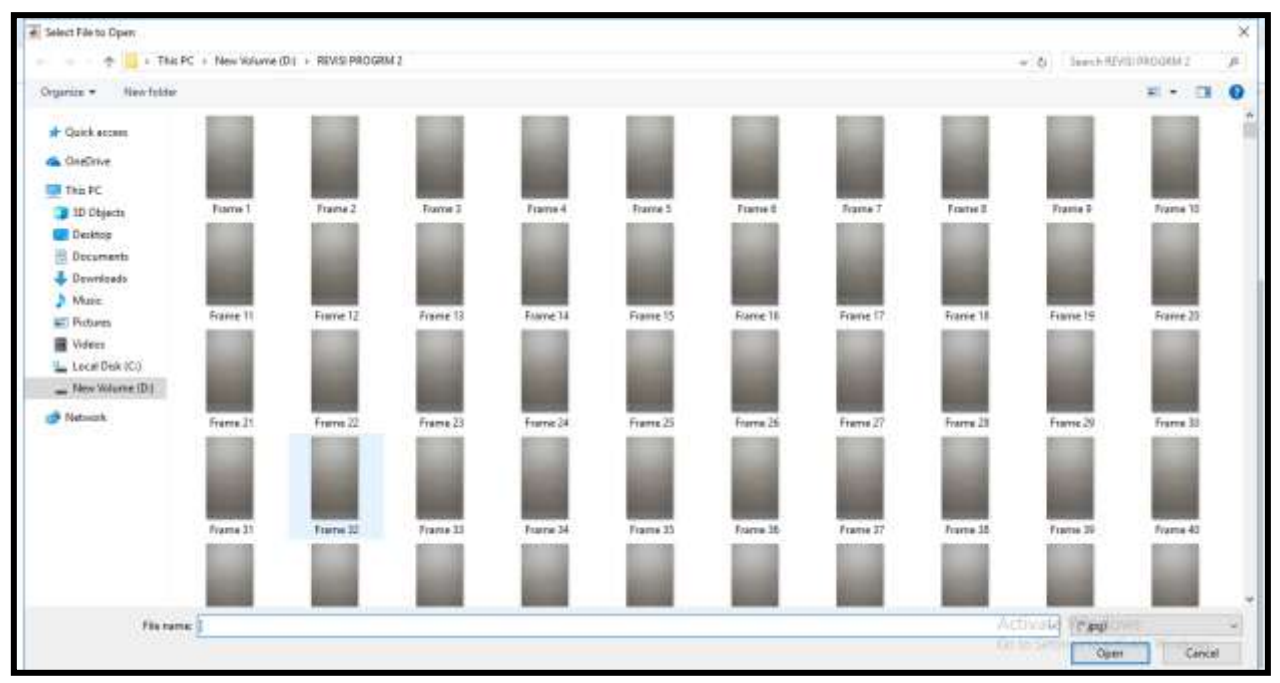

Gambar 4 Pemilihan latar belakang citra

Pada gambar 4 menunjukkan latar belakang yang akan dipilih pada tampilan frame, umumnya latar belakang yang dipilih tidak terlihat sebuah objek dalam citra yang dimaksudkan,misalnya memilih frame 1. Langkah selanjutnya adalah memilih latar depan citra atau foreground dari citra yang ada, misalnya memilih sebuah objek yang ada dalam sebuah citra berupa gerakan Range of Motion (Lingkup Gerak Sendi) yaitu jenis gerak abduksi, adduksi dan jenis gerak lainnya pada sendi bahu

#### MENENTUKAN LATAR DEPAN CITRA

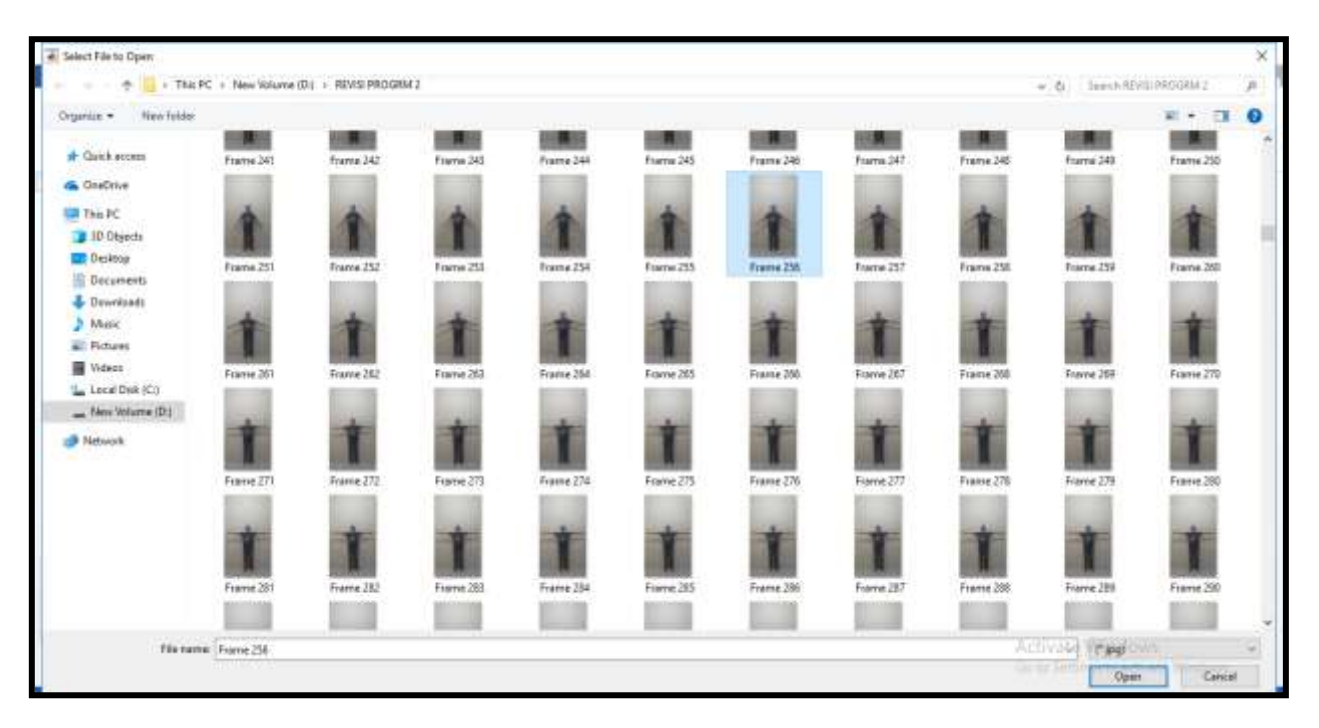

### Gambar 5 Menentukan latar depan citra

Proses penenentuan latar depan citra terlihat pada gambar 5, dengan memilih sebuah objek gerak yang ada dalam sebuah citra dengan jenis gerak adduksi, yaitu pada frame 256 misalnya dan terlihat hasil pengambilan objek dalam citra pada gambar 6.

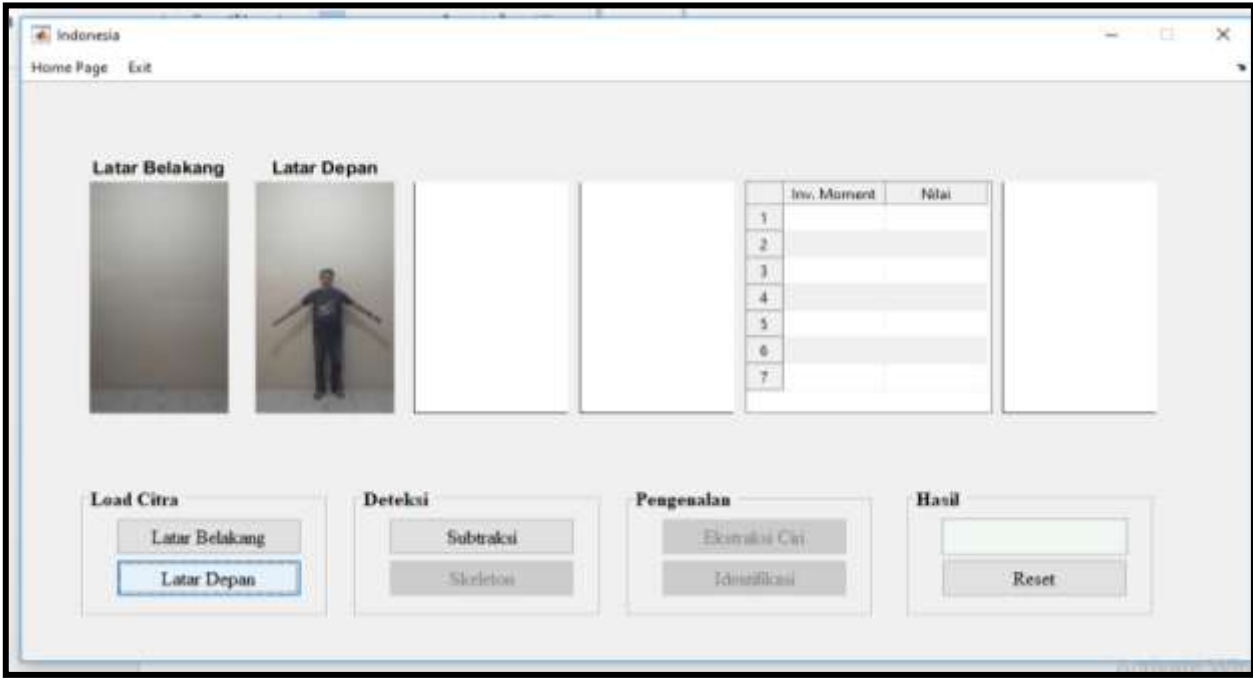

Gambar 6 Objek dalam sebuah citra dengan foreground pada frame 256

Pada gambar 6 terlihat hasil latar depan yang ada yaitu frame 256 dengan gerak adduksi, yaitu gerak mendekati anatomis tubuh

#### MENU DETEKSI PILIHAN SUBTRAKSI

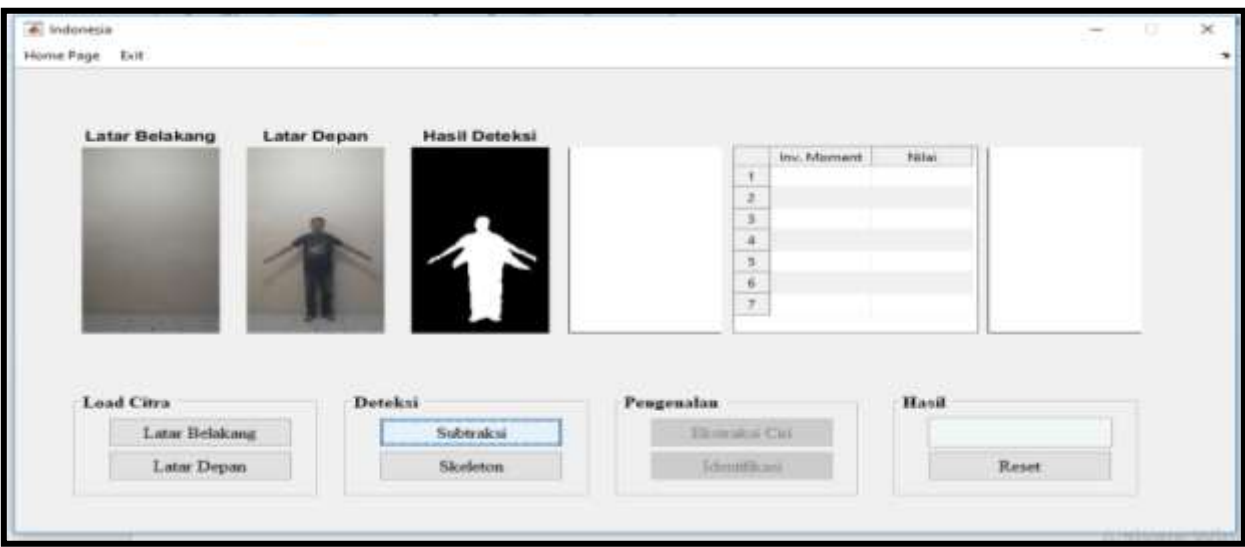

### Gambar 7 Hasil Subtraksi

Gambar 7 menunjukkan hasil subtraksi dengan proses pengolahan citra yaitu menghasilkan silhouette gerak berdasarkan lingkup gerak sendi bahu, yaitu silhouette gerak adduksi.

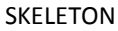

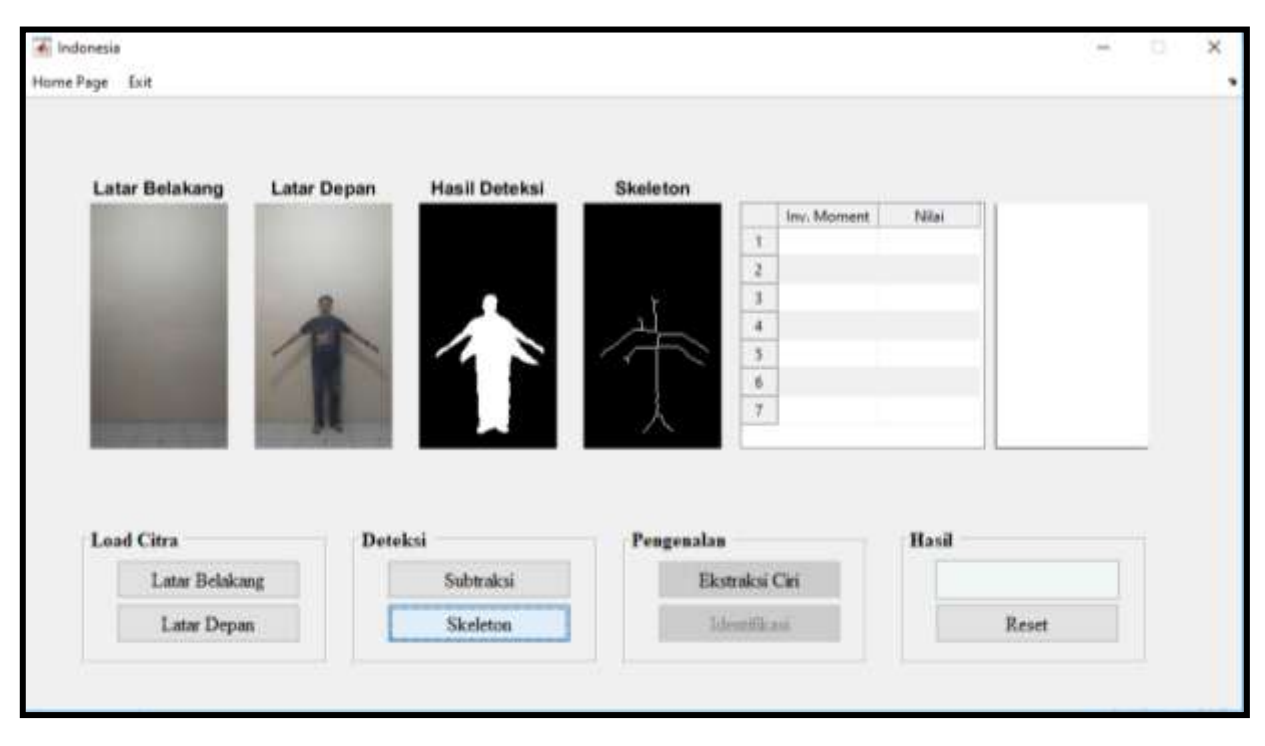

Gambar 8 Proses skeleton

Pada gambar 8 terlihat hasil skeleton yang didapatkan menggunakan algoritma skeleton saat proses pengolahan citra, hasil dari skeleton digunakan untuk proses ekstraksi ciri dengan menggunakan moment invariant

#### PROSES PENGENALAN

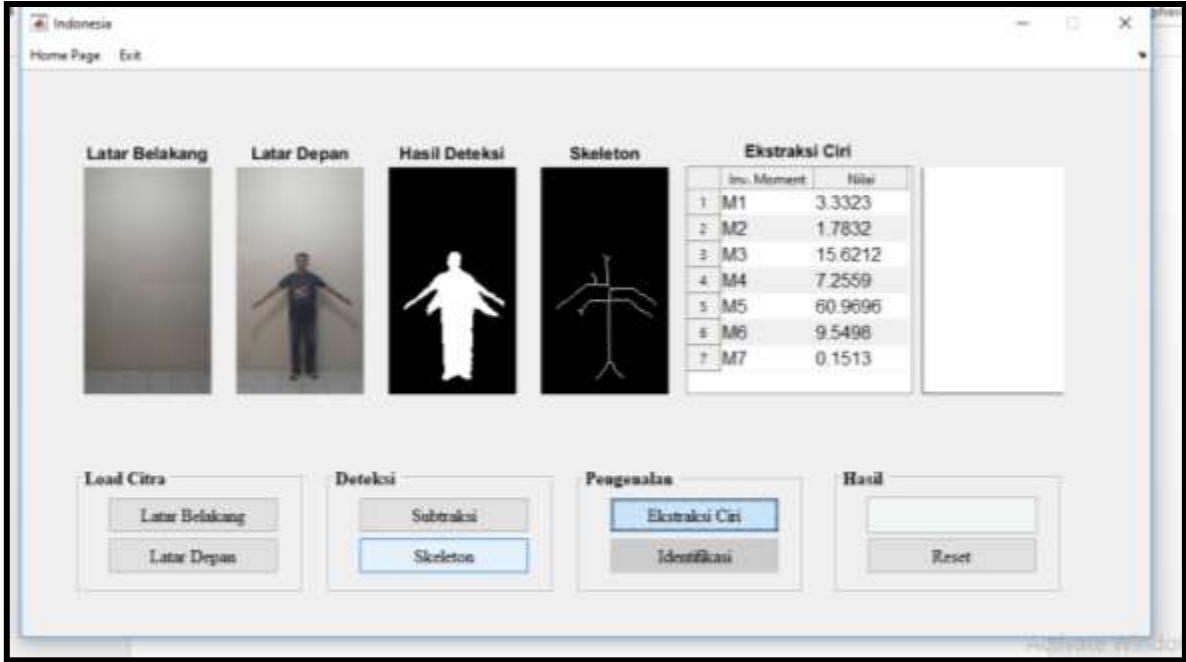

#### EKSTRAKSI CIRI

Gambar 9 Ekstraksi Ciri dengan Moment Invariant

Langkah selanjutnya adalah melakukan proses ekstraksi ciri dengan moment invariant yang didapat dari hasil skeleton dari pengolahan citra terlihat pada gambar 9, dan langkah terakhir adalah proses identifikasi gerak sendi bahu yang dimaksud, misalnya jenis gerak adduksi pada interface yang muncul di gambar 10 berikut ini

#### IDENTIFIKASI

Menghasilkan identifikasi jenis gerak berdasarkan Lingkup Gerak Sendi Bahu, misalnya adduksi, abduksi dan jenis gerak lainnya berdasarkan ROM (Range of Motion).

| <b>Latar Belakang</b> | <b>Latar Depan</b> | <b>Hasil Deteksi</b> | Skeleton       | Ekstraksi Ciri                     |                 | Hasil Identifikasi |
|-----------------------|--------------------|----------------------|----------------|------------------------------------|-----------------|--------------------|
|                       |                    |                      |                | Inv. Moment<br>M <sub>1</sub><br>t | Nikai<br>3.3323 |                    |
|                       |                    |                      |                | M <sub>2</sub><br>2                | 1.7832          |                    |
|                       |                    |                      |                | M <sub>3</sub><br>з                | 15.6212         |                    |
|                       |                    |                      |                | M4<br>4                            | 7.2559          |                    |
|                       |                    |                      |                | M <sub>5</sub><br>5                | 60.9696         |                    |
|                       |                    |                      |                | s.<br>M6                           | 9.5498          |                    |
|                       |                    |                      |                | $7$ M7                             | 0.1513          |                    |
| <b>Load Citra</b>     | Deteksi            |                      | Pengenalan     |                                    | Hasil           |                    |
|                       |                    | Subtraksi            | Ekstraksi Ciri |                                    |                 | adduction          |
| Latar Belakang        |                    |                      |                |                                    |                 |                    |

Gambar 10 Hasil identifikasi ROM

Gambar 10 merupakan hasil identifikasi yang dihasilkan dari lingkup gerak sendi bahu pada bidang frontal menggunakan moment invariant dan jaringan saraf tiruan untuk jenis gerak adduksi, yaitu gerak mendekati anatomi tubuh